## **Connecting ACT 1030 Proximity Reader to Net2**

Unit tested: ACT 1030 Date Tested: 24/10/06 Model: (HID reader with clock & data output) Card tested: HID ProxCard II

## *Net2 ACU Reader Connections:*

Connections from reader to ACU

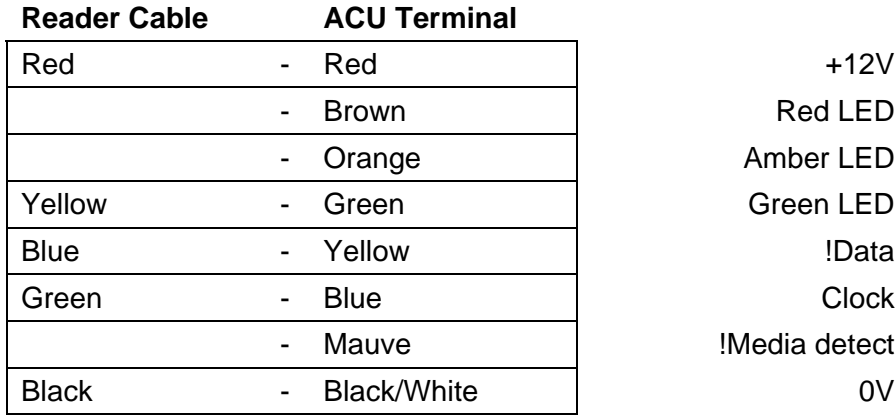

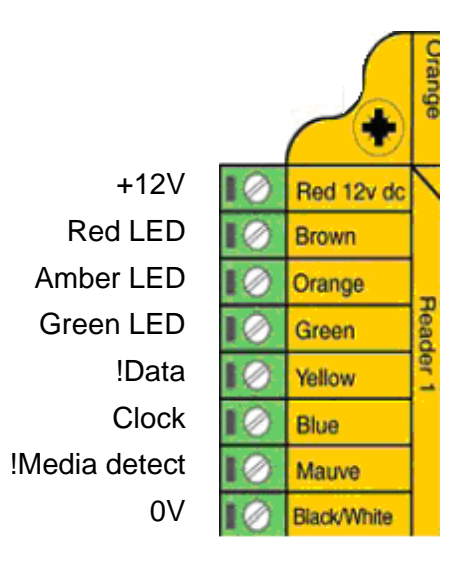

Note: Brown, White, & Orange – Not used

## *Additional settings:*

To setup the LED configure the Registry as follows:

Run REGEDIT

HKEY\_LOCAL\_MACHINE  $\rightarrow$  Software  $\rightarrow$  Paxton Access  $\rightarrow$  Access Control

LEDStyle

Modify this value to '1' and reboot the PC, then reinstate the doors from Net2.

LED: Steady Red - Waiting for a card Steady Green - Door open Flicker - User barred